# **Comunicación RS-232C con PLC Omron utilizando las instrucciones TXD-RXD.**

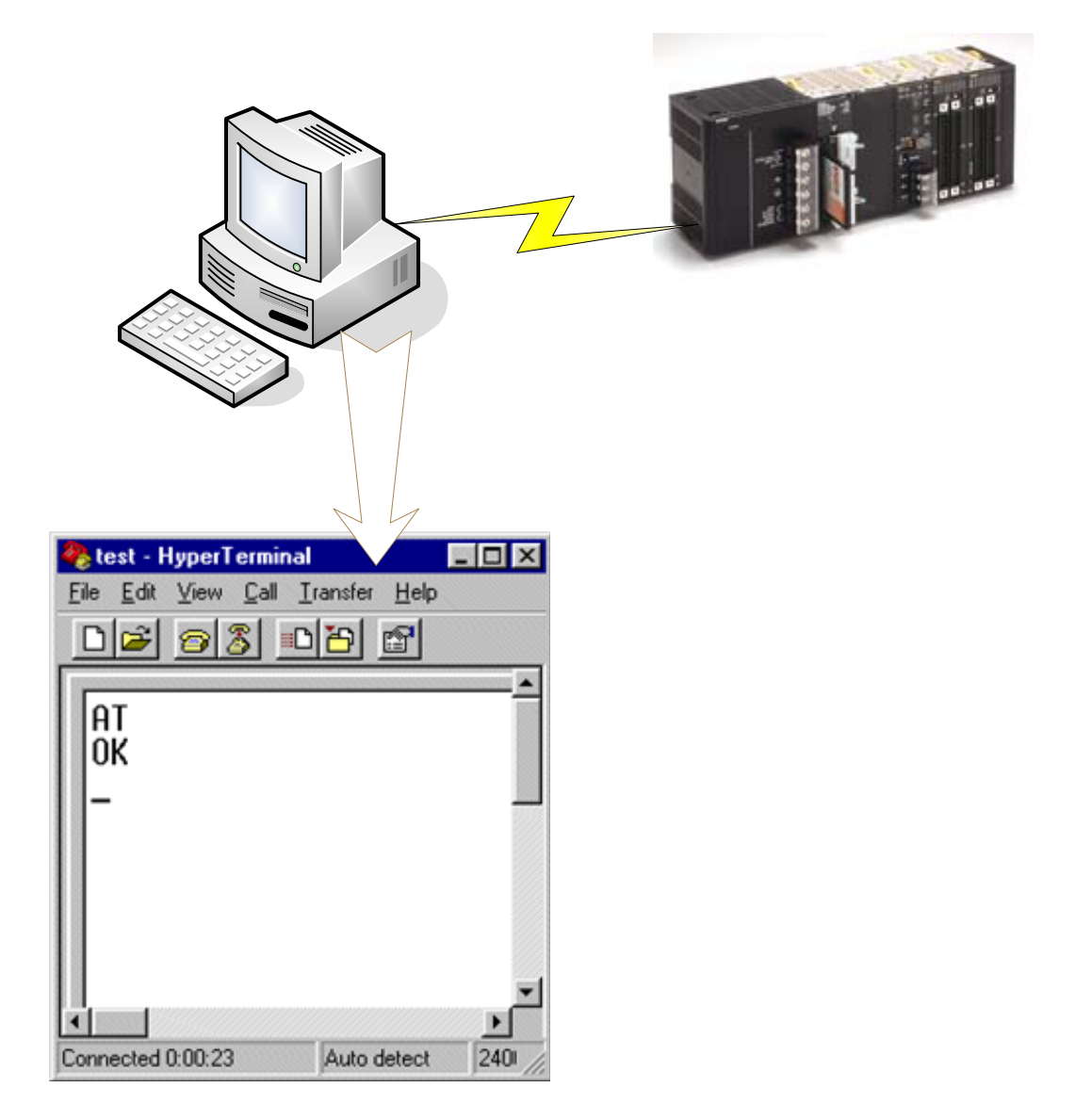

Descripción breve de las instrucciones TXD y RXD. (para mayor información ver "Manual de Programación – Omron")

# • **TXD.**

La instrucción TXD, se utiliza para transmitir datos

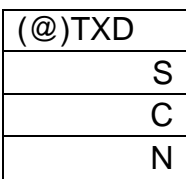

S: Dirección primer canal de datos a transmitir.

C: Datos de control. (ver "manual de programación - omron").

N: Número de bytes a transmitir (4 dígitos BCD).

## • **RXD.**

La instrucción RXD, se utiliza para recibir datos

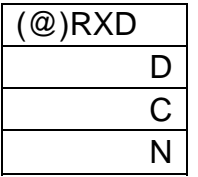

D: Dirección primer canal para almacenar recepción de datos.

C: Datos de control. (ver "manual de programación - omron").

N: Número de bytes almacenados (4 dígitos BCD).

La configuración del puerto del PLC deberá ser:

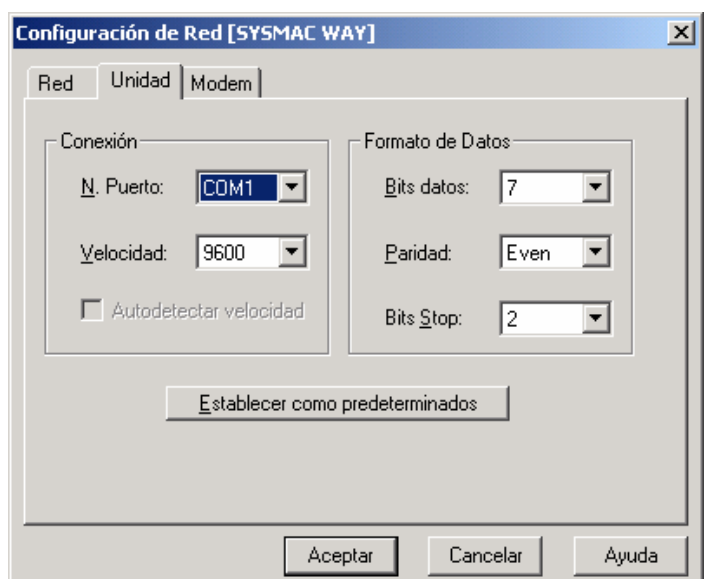

En *Selecciones*, configurar el puerto de Host Link como:

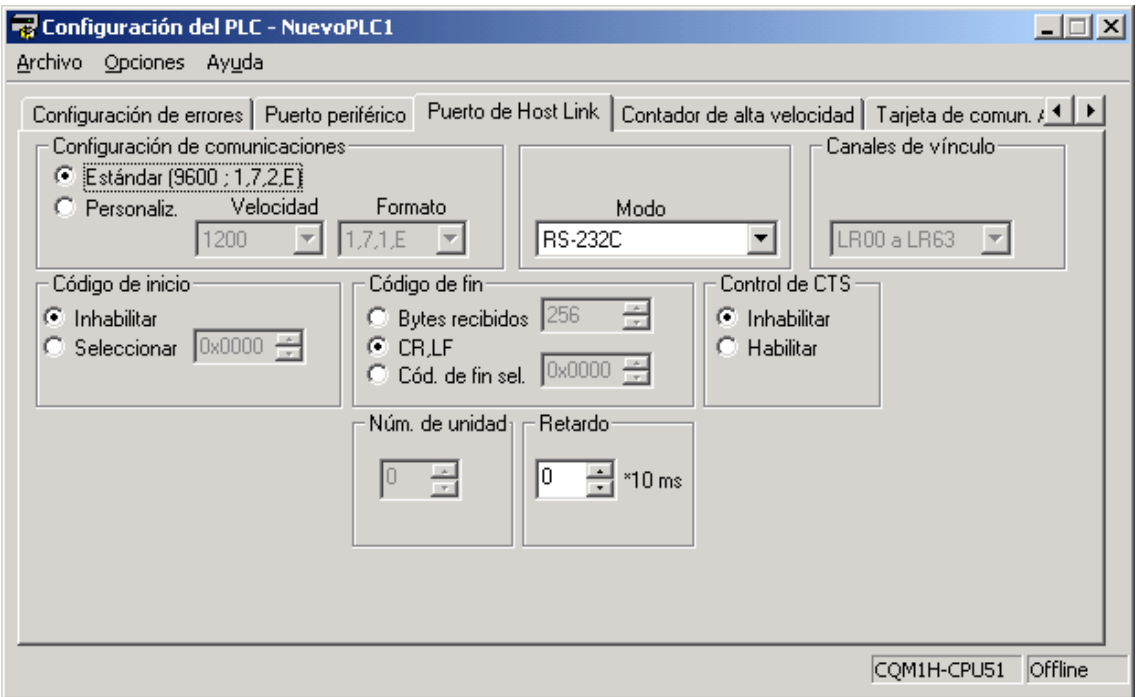

## **Programa ejemplo[1](#page-2-0) :**

Este ejemplo muestra un programa para utilizar el puerto RS-232C en modo RS-232C para transmitir 18 bytes de datos (DM1000 a DM 1008) al ordenador y para almacenar los datos recibidos del ordenador en el área de memoria DM comenzando en DM1500.

Antes de ejecutar el programa, se debe efectuar la siguiente selección en el Setup del PLC:

DM6645: 2000 (Sin código de inicio, en la trama, y código de fin CR/LF)

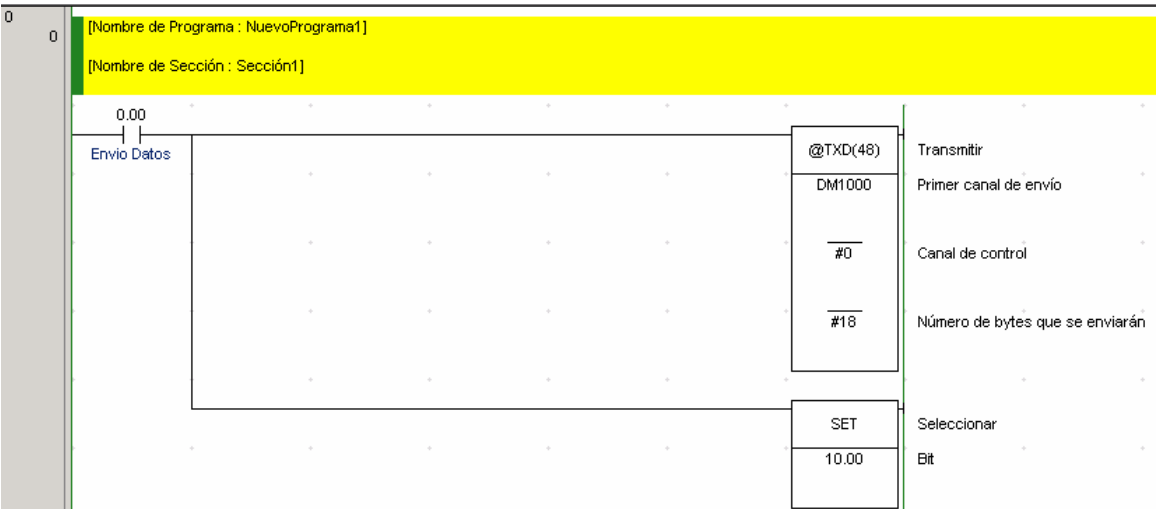

Con la entrada 0.0 iniciamos las comunicaciones, transmitimos la información del DM1000 y siguientes, al puerto serie. Esta se visualizará en el Hyperterminal<sup>[2](#page-2-1)</sup>:

<span id="page-2-0"></span><sup>&</sup>lt;sup>1</sup> Ver ejemplo completo al final del documento.<br><sup>2</sup> Pers erranear el Hyperterminal in e Inicio  $\rightarrow$  Per

<span id="page-2-1"></span><sup>&</sup>lt;sup>2</sup> Para arrancar el Hyperterminal, ir a Inicio  $\rightarrow$  Programas  $\rightarrow$  Accesorios  $\rightarrow$  Comunicaciones.

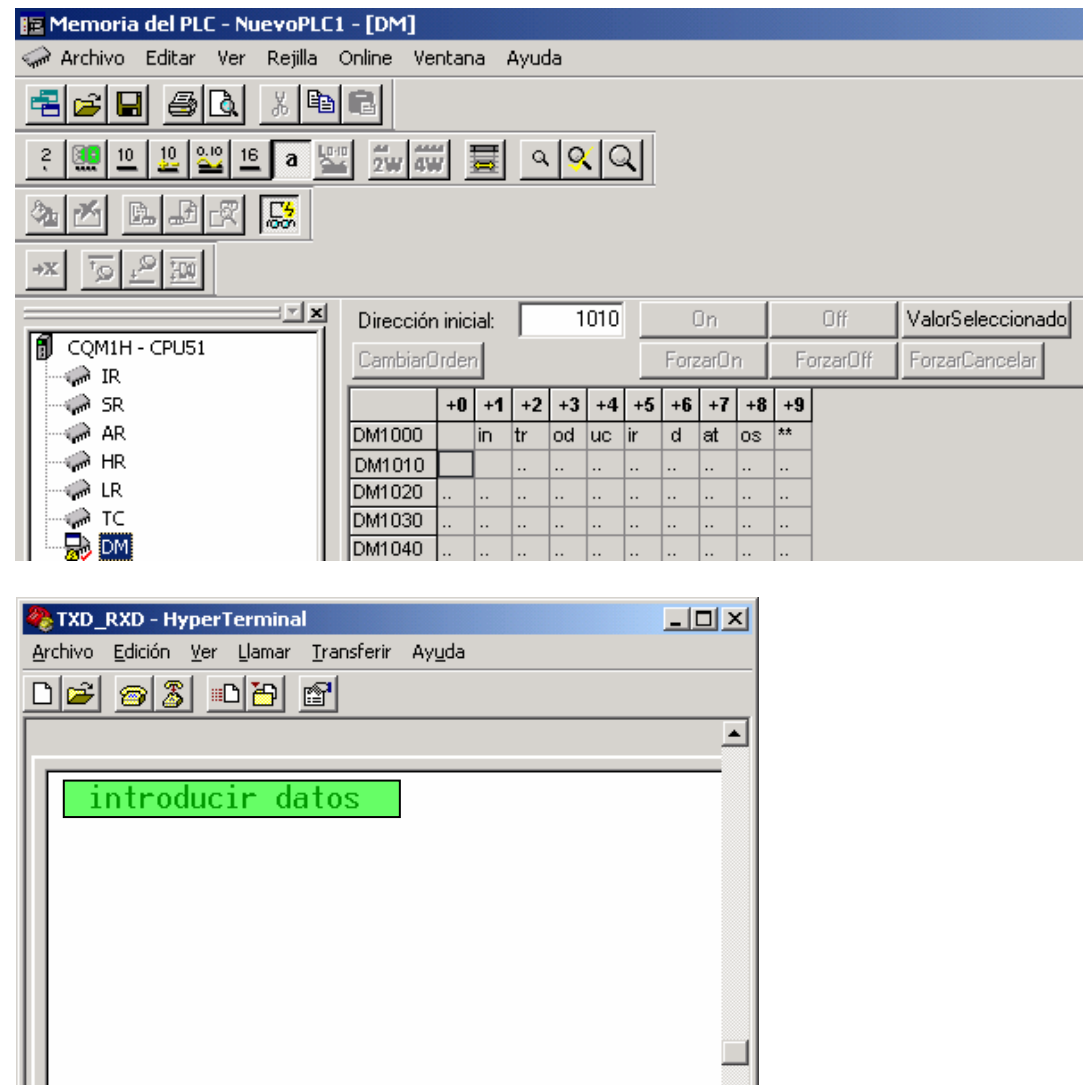

Desde el Hyperterminal de Windows, colocamos una información de respuesta en el puerto serie, ésta es recogida por la instrucción RXD y la almacena en los DM1500 y siguientes.

DESPLAZAR

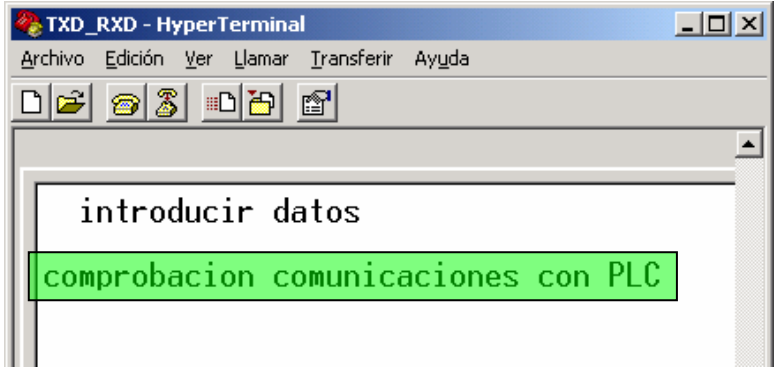

9600 7-E-2

ANSIW

 $\overline{\bullet}$ 

 $0:00:25$  conectado

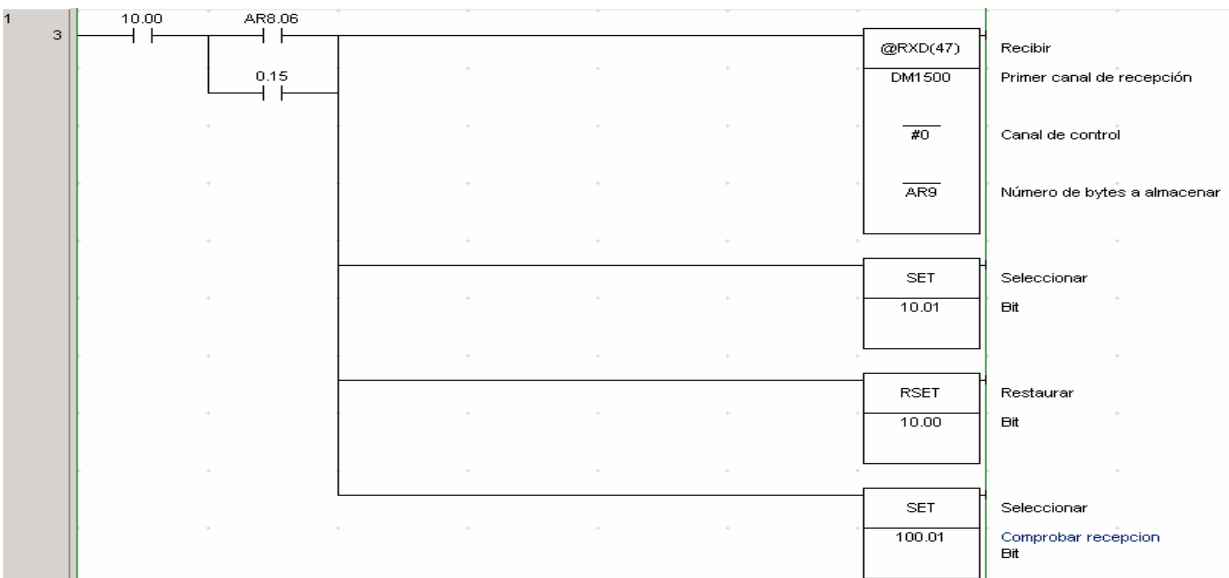

El "bit" AR08.06, es el Indicador de recepción RS-232C completa. Para el PLC-CJ1, éste "bit" es el A392.06.

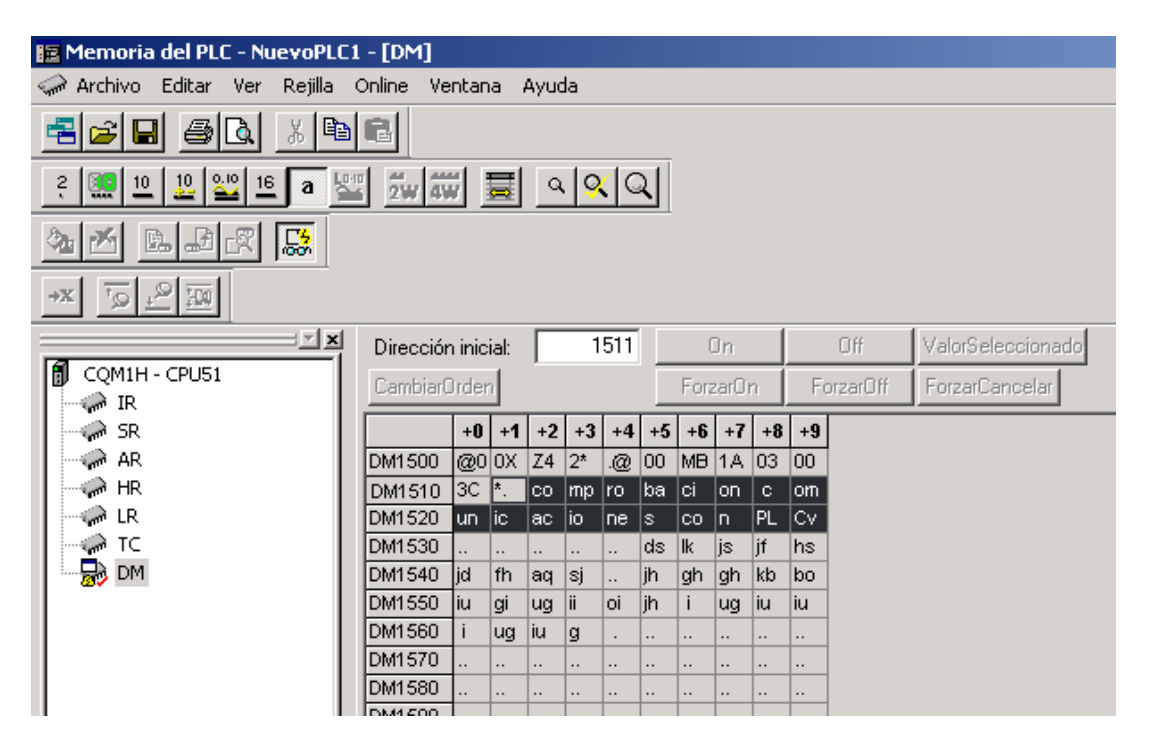

A continuación, enviamos a la consola del Hyperterminal, el texto contenido en el DM1100 para indicar que hemos recibido en el autómata el texto escrito desde el PC.

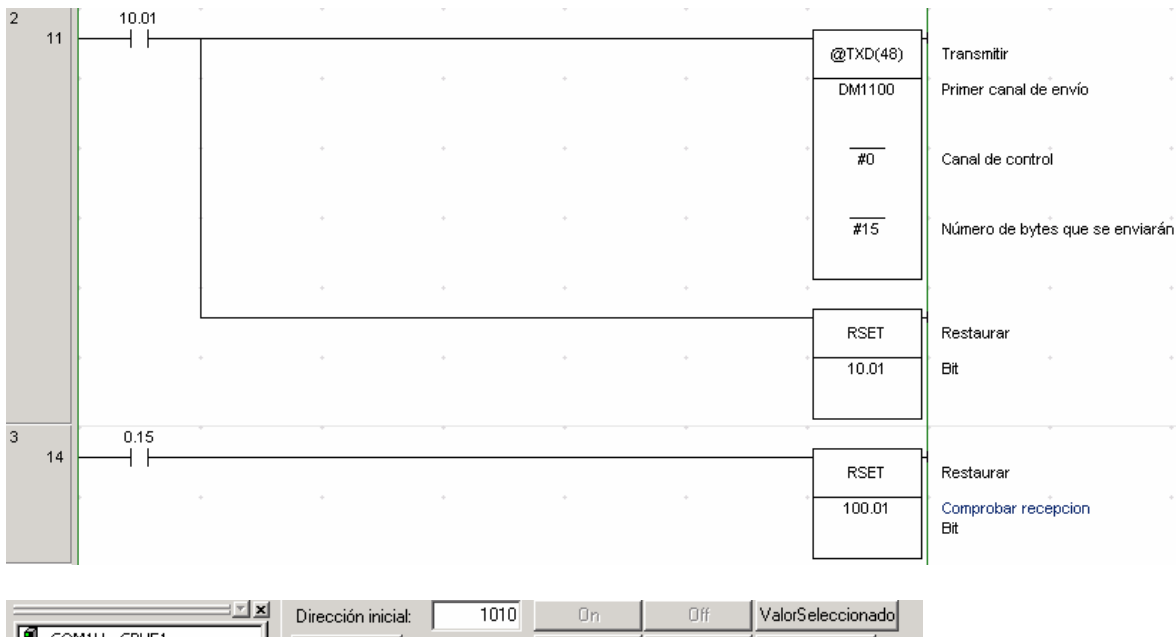

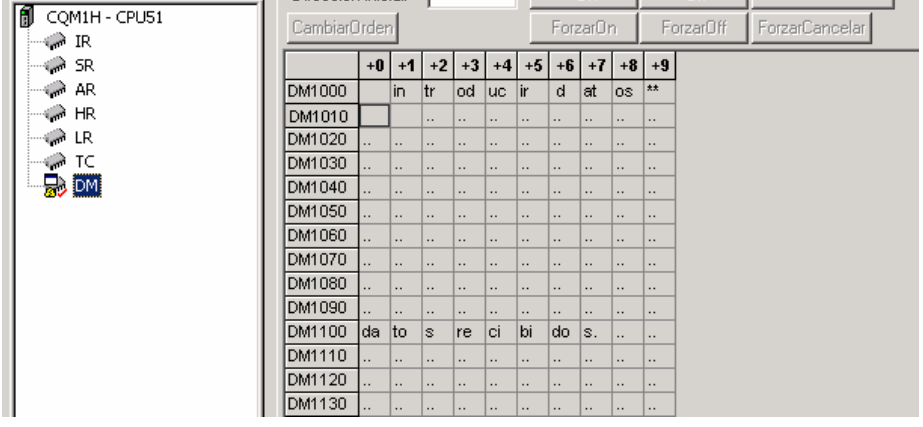

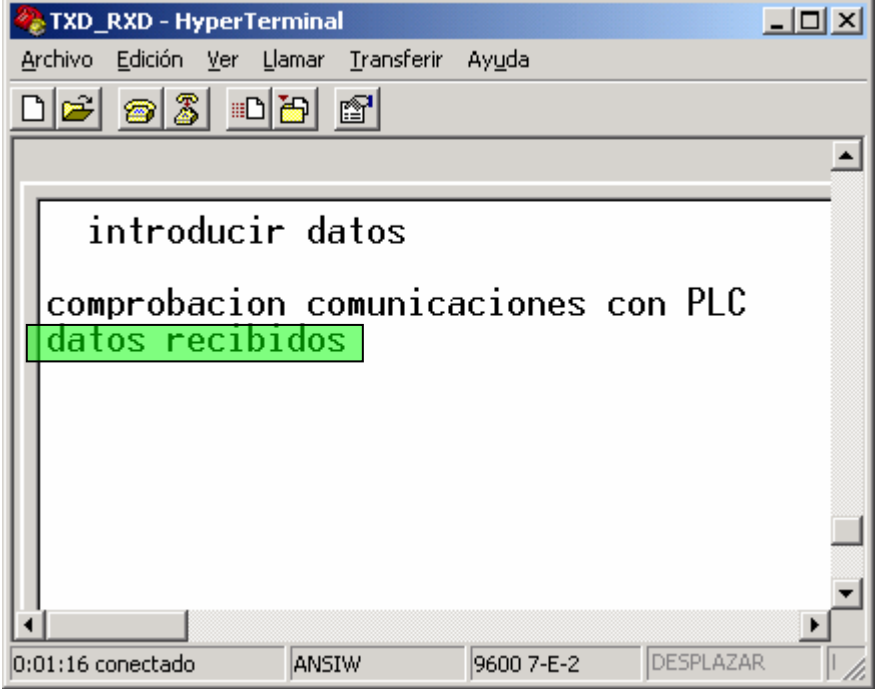

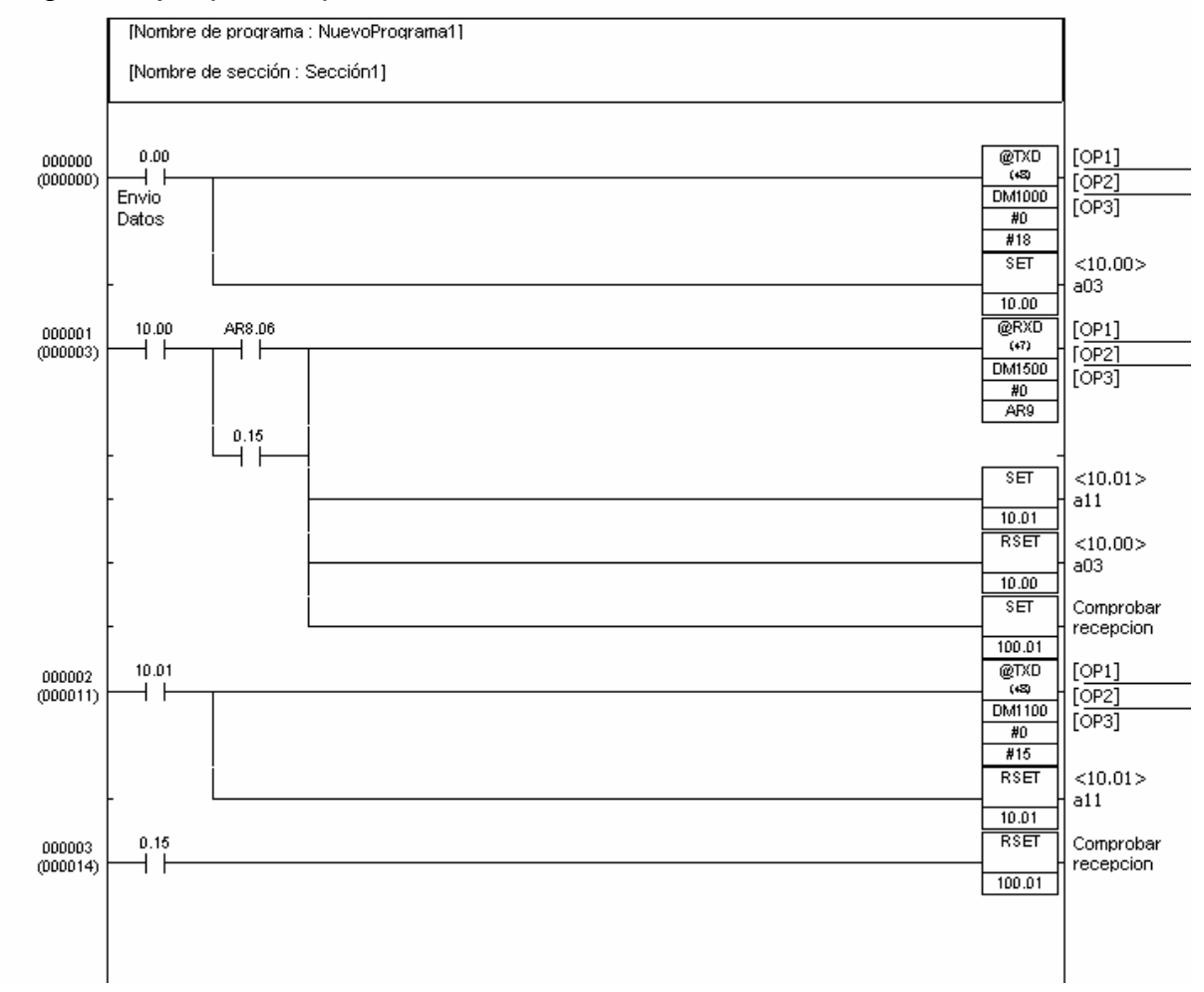

## Programa ejemplo completo: